## Turnitin: Accessing Feedback Studio

## Instructor Guide

Accessing **Feedback Studio** can be achieved in a number of ways and the method you choose will depend upon your preferred workflow. Basically, there are two main methods for accessing **Feedback Studio** through GCULearn. From the assignments menu, you used to create the assignment and from **Needs Marking** in GCULearn **Grade Centre**.

turnitin

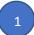

2

Select a course from **My Courses**. This should be the **course** containing the assignments you have to mark. Ensure **Edit Mode** is set to on. This will ensure that you have access to GCULearn **Instructor Functions** for that course.

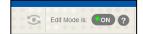

Learning Activities 🗹

Collaboration 💋

Click on the **Assignments** link to open the list of assignments for the module. You should now see the assignments list for the module

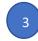

Click on the relevant assignment link (in this case RalFa220218) to open the assignments inbox

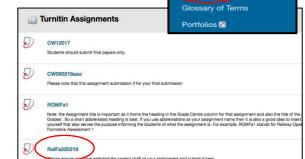

From the **Assignments Inbox** you will see a list of assignments submitted by students on the course along with the title of their submission. To view a student's submission in **Feedback Studio**, click on the assignment **title**. You will also see a similarity score for each submission. Clicking here will also open feedback studio but the similarity report will be the active layer. If you do that don't panic as it is easy to turn it off and access the grading layer. See the Turnitin: Grading and Feedback guide for more information on this.

|    | ut this page         |                                                                 |                          |            |              |               |           |                |                |
|----|----------------------|-----------------------------------------------------------------|--------------------------|------------|--------------|---------------|-----------|----------------|----------------|
|    |                      | t. To view a paper, select the pates that the Similarity Report |                          |            | port, select | the paper's S | imilarity | Report icon in | the similarity |
|    |                      | noo that the onthianty report                                   | nao not yot boon gonorat |            |              |               |           |                |                |
| al | Fa220218             |                                                                 |                          |            |              |               |           |                |                |
| BO | X   NOW VIEWING: N   | EW PAPERS V                                                     |                          |            |              |               |           |                |                |
| S  | ubmit export         |                                                                 | Online Grading Repo      | rt   Roste | r Sync   E   | dit assignm   | ent set   | ings   Email I | non-submitte   |
|    | AUTHOR               | TITLE                                                           |                          | ALLARITY   | GRADE        | RESPONSE      | FILE      | PAPER ID       | DATE           |
|    |                      |                                                                 | -                        |            | GRADE        | RESPONSE      | FILE      |                |                |
|    | Netskills 13 Trainin | Principles of radiation pr                                      | otection 0%              |            |              | 0             | CI .      | 83549445       | 22-Feb-20      |
|    | Netskills14 Training | Good Guide to Radiation                                         | Protection 27            | %          | 1            | •             |           | 83549690       | 22-Feb-20      |
|    | Netskills 12 Trainin | Getting it Right on Radia                                       | tion Protection 99       | %          | 1            |               |           | 83549850       | 22-Feb-20      |
|    | Netskills 15 Trainin | Give your assignment a                                          | itle 99                  | %          | 1            |               | ۵         | 83550713       | 22-Feb-20      |
|    | Gordon Morlan        | no submission                                                   |                          |            | 1.           |               |           |                | Late           |
|    |                      |                                                                 |                          |            |              |               |           |                |                |

Edit assignment Class State Librarias Profer

You should now see Feedback Studio with an active assignment submission ready to be marked. Please refer to Turnitin: Grading and Feedback guide for information on grading and feedback using Feedback Studio.

| 🕗 feedback studi | io Netskills 13 Training Principles of radiation protection /100 < 1 of 4 - >                                                                                                    | ?          |
|------------------|----------------------------------------------------------------------------------------------------|------------|
|                  | PRINCIPLES OF RADIATION PROTECTION                                                                                                    | <b>(</b>   |
|                  | Radiation exposure whether to patients, staff or members of the public, are subject to the principles of radiation protection:                                                                                                    | •          |
|                  | Justification<br>Optimisation<br>Limitation                                                                                                    |            |
|                  | This system is proposed by the International Commission on Radiological Protection.                                                                                                    | <b>F</b> 1 |
|                  | The net benefit from the exposure for an individual or society should be greater than the detriment caused.                                                                                                    | 0<br>+     |
|                  | Justification can be considered at two levels. At the generic level it can be considered whether it is justified to use ionising radiation for the practice in general. In addition to this it can be considered for the individual case. For example, the detriment to the patient should be outweighed by the benefits to the patient and society. Similarly, the small radiation doses which members of the public receive from proximity to radiographic exposures or nuclear medicine patients are justified by a benefit to society. | ٦          |
| Page: 1 of 3 Wo  | ord Count: 793 Q                                                                                                    | <u> </u>   |

The next few steps will present you with an alternative method for accessing Feedback Studio using the **Needs Marking** tool that can be found under the **Grade Centre**. Before attempting the next steps ensure you have completed **step one** above before moving on with the rest of this guide.

If you have a heavy grading workload, the **Needs Grading** page can help you determine what needs attention first. To access the **Needs Grading** page go to **Organisational Management > Control Panel > Needs Marking**.

| Ŧ | Control Panel      |               |
|---|--------------------|---------------|
| Þ | Content            | $\rightarrow$ |
| ▶ | Organisation Tools |               |
| ▶ | Evaluation         | $\rightarrow$ |
| • | Grade Centre       | $\rightarrow$ |
| ( | Needs Marking      |               |
|   | Full Grade Centre  |               |
|   |                    |               |

In the **Needs Grading** window you will see the total number of items requiring attention. You can select **Grade All** to place all attempts in a queue for easy navigation. Alternatively, you can select the **User Attempt** by selecting the individuals name form the list of submissions.

## **Needs Grading**

View all items ready for marking or review the Needs Marking page. Click Mark All to begin marking and reviewing immediately, or sort columns or apply filters to narrow the list. <u>More Help</u>

| ategory Item                               | User                                               | Date Submitted               |                                                  |          |  |
|--------------------------------------------|----------------------------------------------------|------------------------------|--------------------------------------------------|----------|--|
| All Ite                                    | All Users                                          | ✓ Any Date                   | Go                                               |          |  |
|                                            |                                                    | Enter dates as dd/mm,        | /yyyy                                            |          |  |
| Show attempts that don'                    | 't contribute to user's mark                       |                              |                                                  |          |  |
|                                            |                                                    |                              |                                                  |          |  |
|                                            |                                                    |                              |                                                  |          |  |
| 10 total items to grade.                   |                                                    |                              |                                                  |          |  |
|                                            |                                                    |                              |                                                  |          |  |
| $\sim$                                     |                                                    |                              |                                                  |          |  |
| Category                                   | Item Name                                          | User Attempt                 | Date Submitted                                   | Due Date |  |
| Category                                   | Item Name                                          | User Attempt                 | Date Submitted 🛆                                 | Due Date |  |
| Category<br>Turnitin Assignment            | Item Name<br>Summative 3 Upload Link               |                              | Date Submitted                                   | Due Date |  |
| Turnitin Assignment                        |                                                    | User Attempt<br>Netskills 01 |                                                  | Due Date |  |
|                                            |                                                    |                              |                                                  | Due Date |  |
| Turnitin Assignment<br>Turnitin Assignment | Summative 3 Upload Link<br>Summative 3 Upload Link | Netskills 01<br>Netskills 02 | 18 April 2018 10:53:33<br>18 April 2018 15:14:30 | Due Date |  |
| Turnitin Assignment                        | Summative 3 Upload Link                            | Netskills 01                 | 18 April 2018 10:53:33                           | Due Date |  |
| Turnitin Assignment<br>Turnitin Assignment | Summative 3 Upload Link<br>Summative 3 Upload Link | Netskills 01<br>Netskills 02 | 18 April 2018 10:53:33<br>18 April 2018 15:14:30 | Due Date |  |

Notes:

5

6